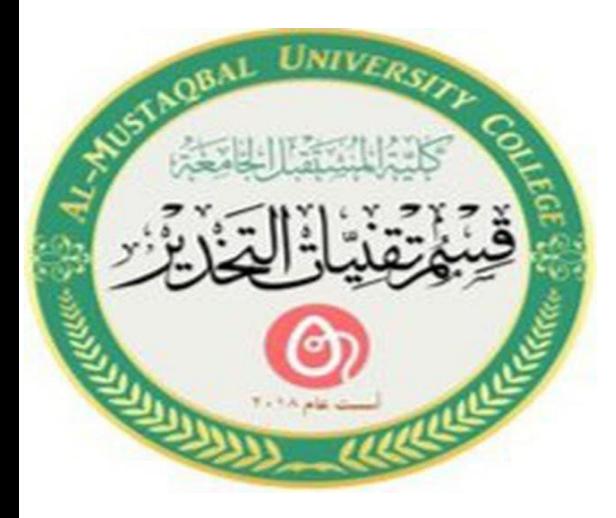

*.*

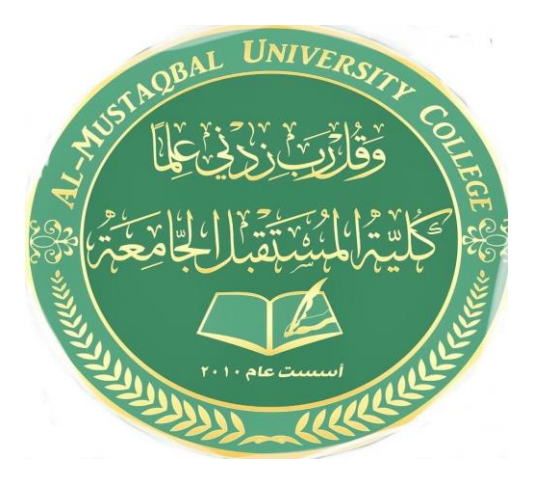

المرحلة االولى استاذه المادة م.م.فاطمة صفاء فاهم

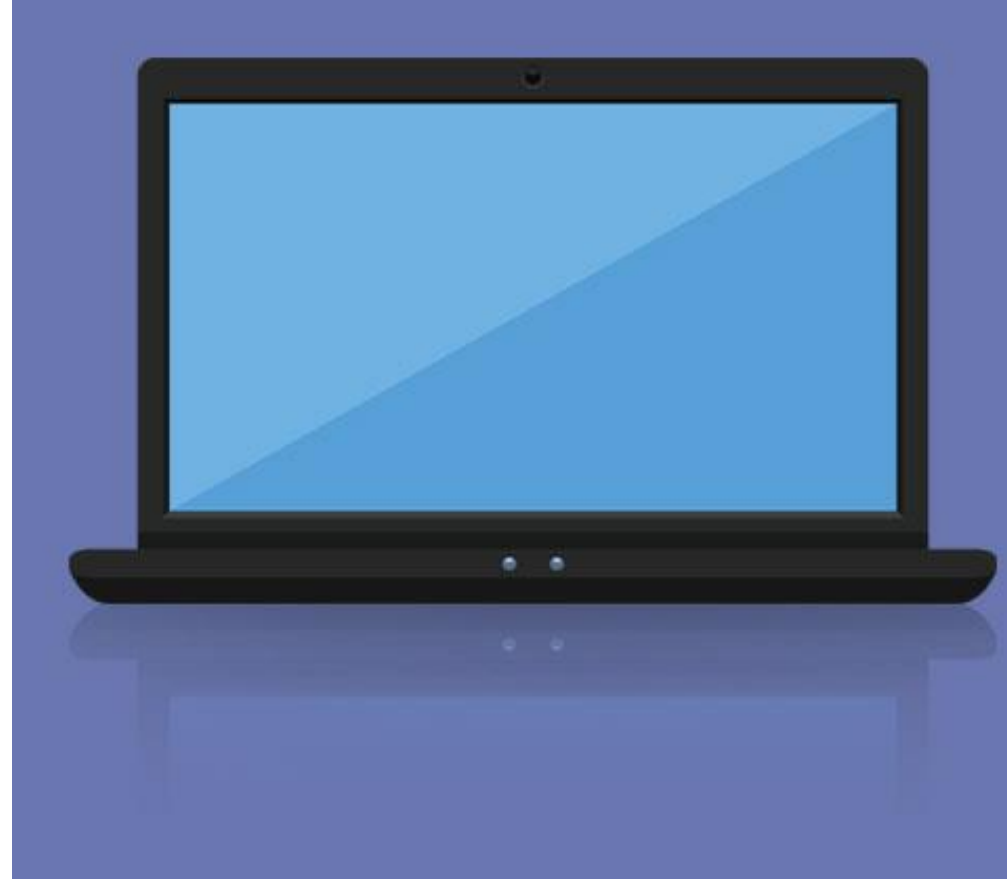

# Introduction to Windows

### **Shut Down Using the Mouse**  $\heartsuit$

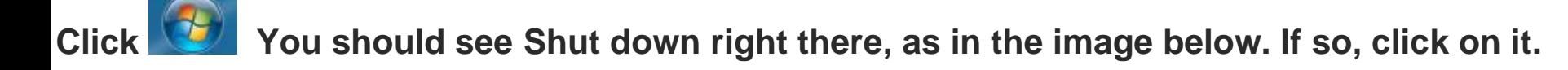

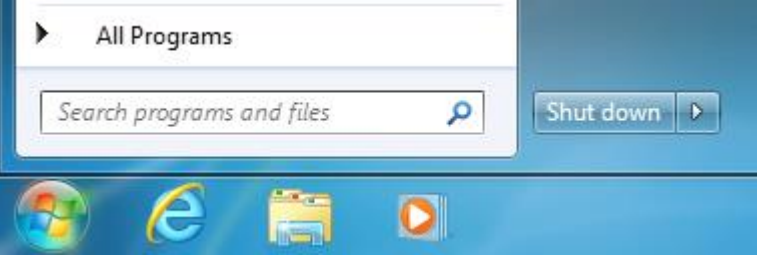

**If the button shows something else, there is a tiny arrow just to the right of it. Click that it's a little difficult, because you have to click only on the tiny arrow. When you click the arrow, a new menu will pop up. Click (Shut down) .**

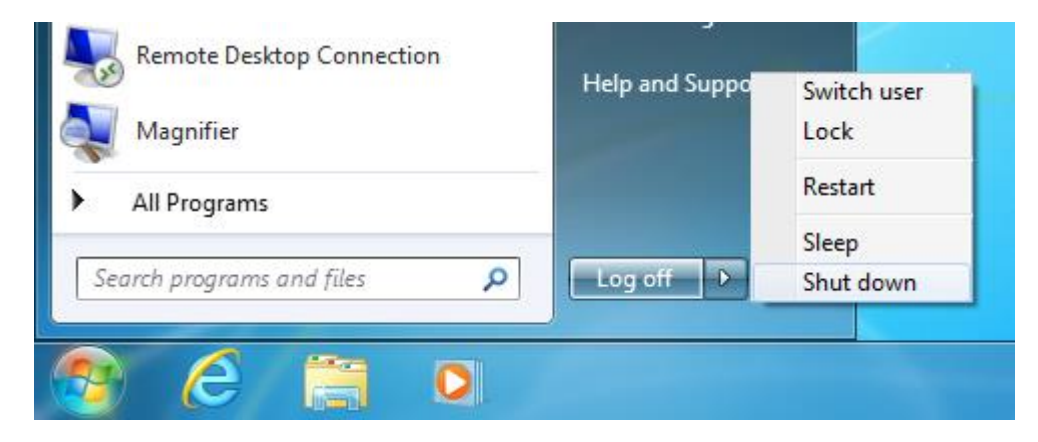

#### **log off [Using the Mouse](https://www.jdfoxmicro.com/resource-center/articles/shut-down-windows/#RSMouse)**

**Click There is a tiny arrow there. Click that—it's a little difficult, because you have to click only on the tiny arrow. When you click the arrow, a new menu will pop up. Click log off.**

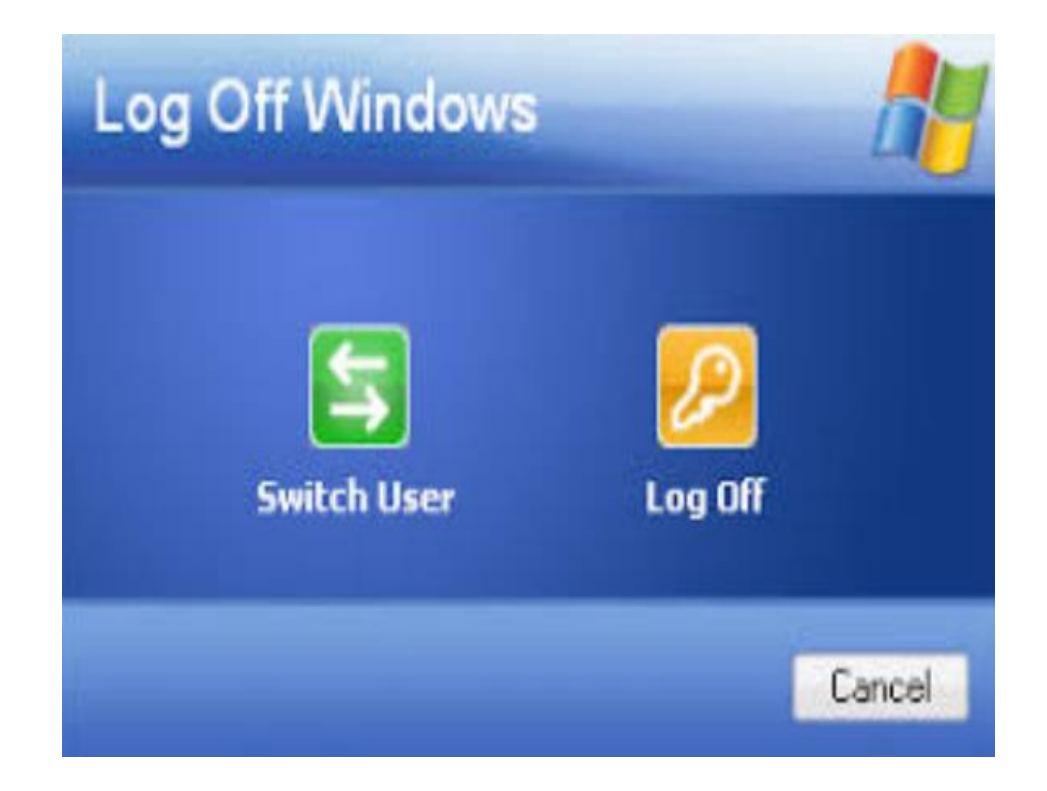

#### **log on [Using the Mouse](https://www.jdfoxmicro.com/resource-center/articles/shut-down-windows/#RSMouse)**

**Click . There is a tiny arrow there. Click that—it's a little difficult, because you have to click only on the tiny arrow. When you click the arrow, a new menu will pop up. Click log in.**

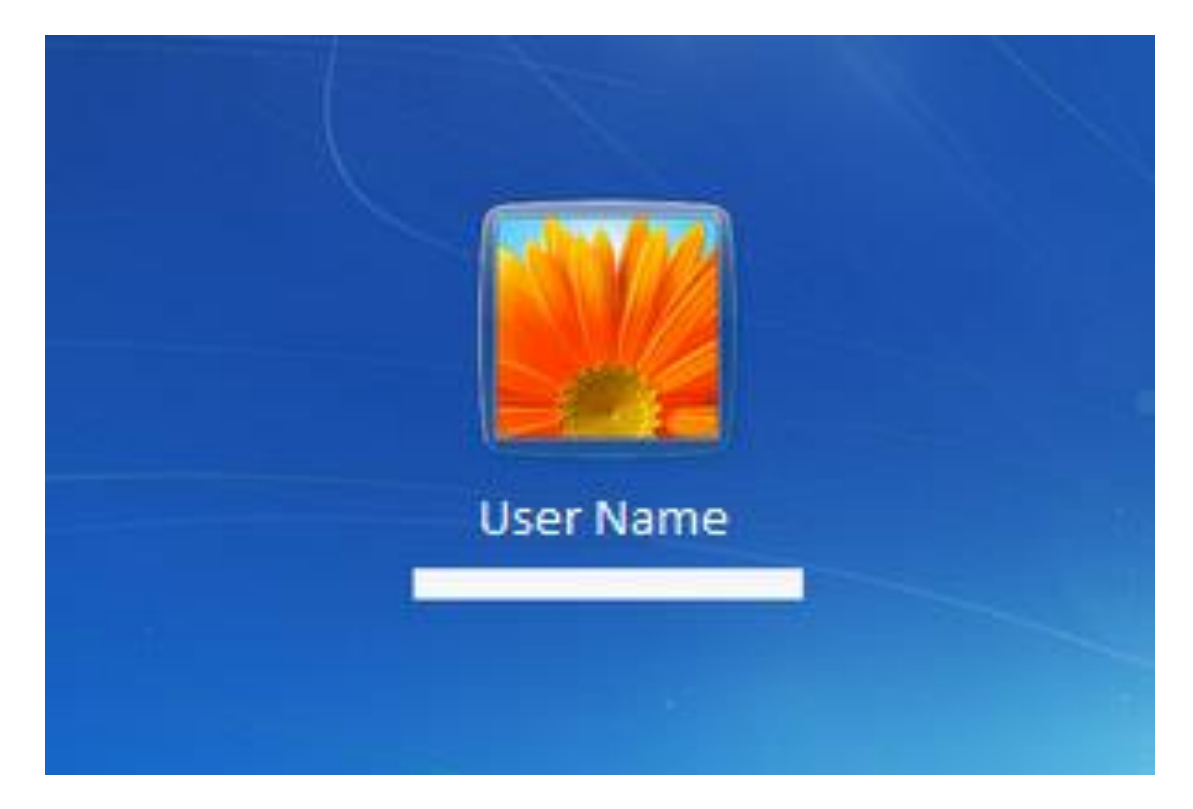

#### **sleep [Using the Mouse](https://www.jdfoxmicro.com/resource-center/articles/shut-down-windows/#RSMouse)**

**Click There is a tiny arrow there. Click that—it's a little difficult, because you have to click only on the tiny arrow. When you click the arrow, a new menu will pop up. Click sleep.**

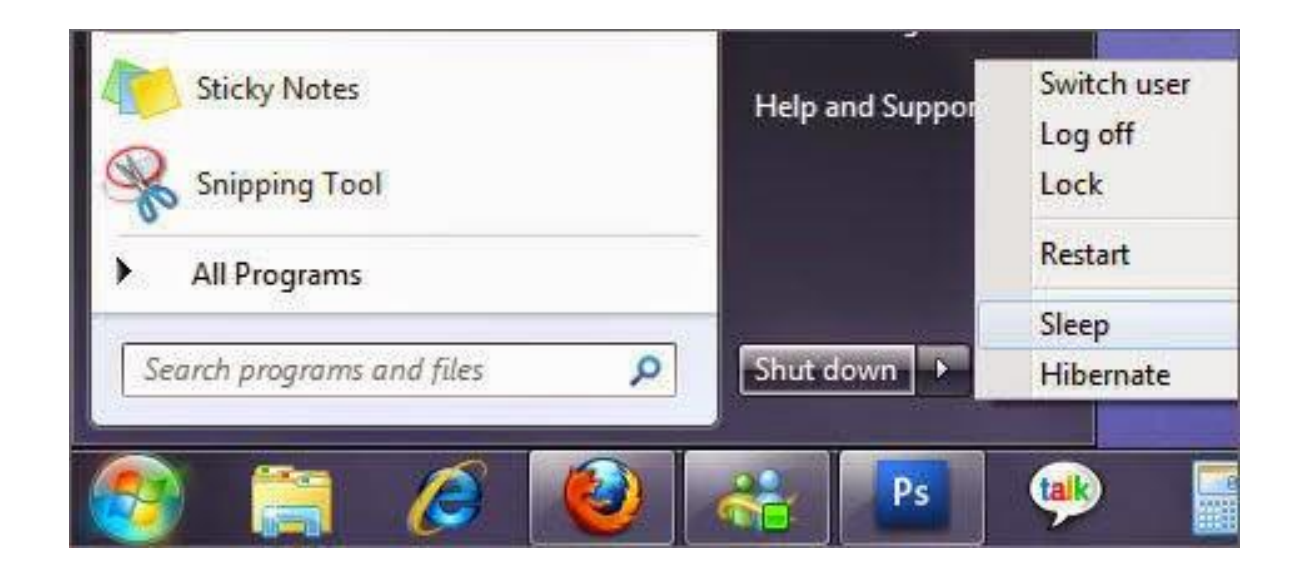

#### **[Restart Using the Mouse](https://www.jdfoxmicro.com/resource-center/articles/shut-down-windows/#RSMouse)**

**Click . There is a tiny arrow there. Click that—it's a little difficult, because you have to click only on the tiny arrow. When you click the arrow, a new menu will pop up. Click Restart**.

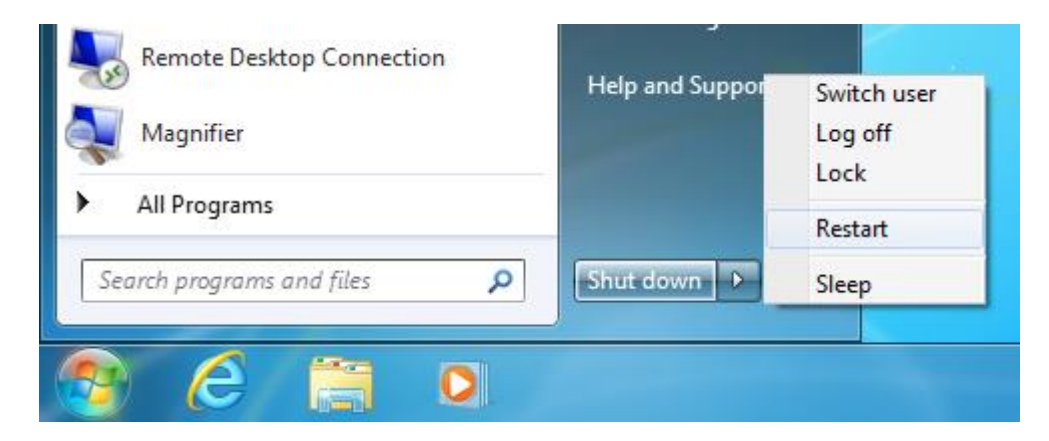

#### **Controlling Windows**

#### **The Mouse**

**Mouse – a small, hand-held device that is used to control the pointer on the screen.**

**There are Seven Main Mouse Actions:**

- Point
- Click
- Right-click
- Double-click
- Drag
- Right-drag
- Scroll

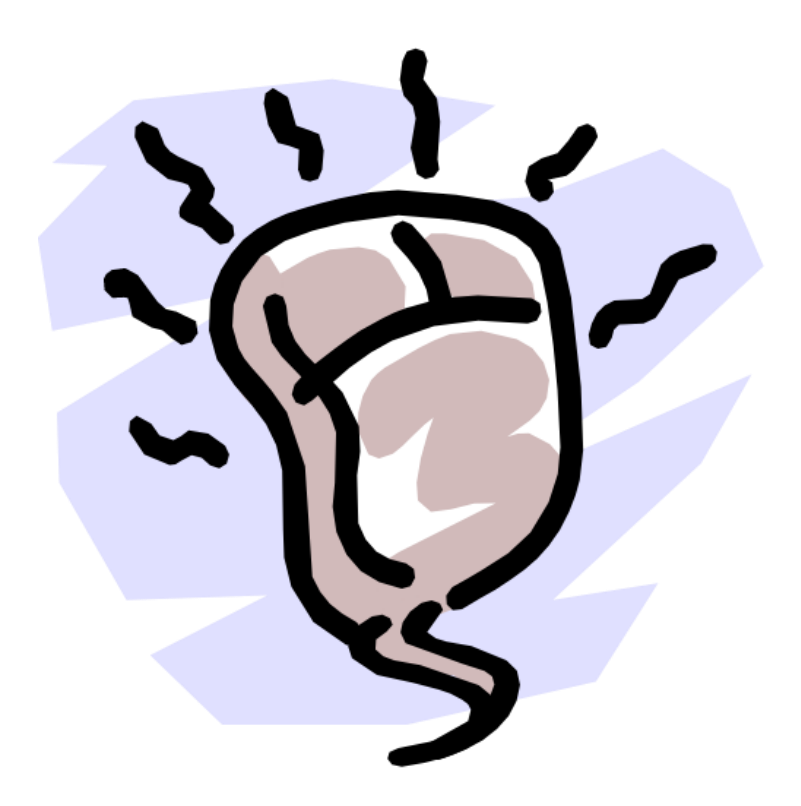

#### **Common Mouse Pointer Shapes & What They Do**

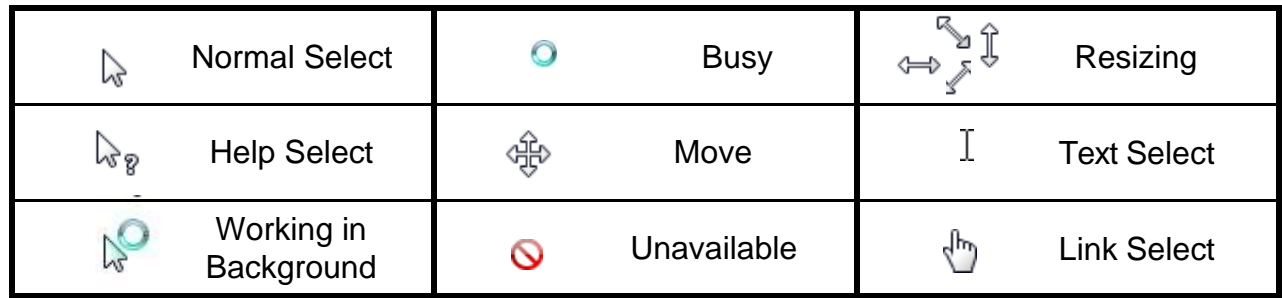

## Thank you for your attention

**Respuebace**